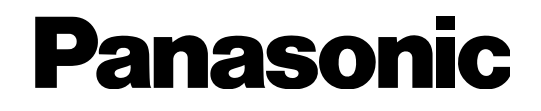

# **Installationshandbuch**

## Software zur Verwaltung von Diskrekordern PC-Softwarepaket Modell-Nr. WV-ASM200E

Bitte lesen Sie diese Anleitung vor dem Anschließen und der Inbetriebnahme dieses Produkts aufmerksam durch und halten Sie sie jederzeit griffbereit.

Die Modellnummer erscheint in diesem Handbuch teilweise in abgekürzter Form.

#### Beschränkung der Haftung

DIE LIEFERUNG DIESER PUBLIKATION ERFOLGT OHNE MÄNGELGEWÄHR, WEDER AUSDRÜCKLICH NOCH STILLSCHWEIGEND, EINSCHLIESSLICH, ABER NICHT BESCHRÄNKT AUF DIE GESETZLICHE GEWÄHRLEISTUNG DER GEBRAUCHSTAUGLICHKEIT, EIGNUNG ZU BESTIMMTEN ZWECKEN ODER NICHTVERLETZUNG DER RECHTE DRITTER. DIE PUBLIKATION KÖNNTE TECHNISCHE UNGENAUIGKEITEN ODER DRUCKFEHLER ENTHALTEN. IM LAUFE DER VERBESSERUNG DIESER PUBLIKATION UND/ODER DER ENTSPRECHENDEN PRODUKTE KANN DER INHALT JEDERZEIT KORRIGIERT BZW. ERGÄNZT WERDEN.

#### **Haftungsausschluss**

Panasonic System Networks Co., Ltd. IST UNTER ANDEREM IN KEINEM DER UNTEN AUFGEFÜHRTEN FÄLLE GEGENÜBER JURISTISCHEN PERSONEN ODER PERSONEN HAFTBAR, ES SEI DENN ES HANDELT SICH UM DEN ERSATZ ODER DIE ZUMUTBARE WARTUNG DES PRODUKTS:

- (1) SCHADENSANSPRÜCHE JEGLICHER ART, EINSCHLIESSLICH UND OHNE EINSCHRÄNKUNGEN UNMITTELBARER, MITTELBARER, ZUSÄTZLICHER, FOLGE- ODER ÜBER DEN VERURSACHTEN SCHADEN HINAUSGEHENDER SCHADENSANSPRÜCHE;
- (2) KÖRPERVERLETZUNGEN ODER SONSTIGE SCHÄDEN, DIE AUF DEN UNSACHGEMÄSSEN GEBRAUCH ODER DEN FAHRLÄSSIGEN BETRIEB DURCH DEN BENUTZER ZURÜCKZUFÜHREN SIND;
- (3) UNZULÄSSIGES ZERLEGEN, REPARIEREN ODER VERÄNDERN DES PRODUKTS DURCH DEN BENUTZER;
- (4) JEGLICHE STÖRUNGEN, MITTELBARE UNANNEHMLICHKEITEN, ODER VERLUSTE ODER SCHÄDEN, DIE SICH AUS DEM ZUSAMMENSCHALTEN DES SYSTEMS MIT GERÄTEN VON FREMDHERSTELLERN ERGEBEN;
- (5) JEGLICHE ANSPRÜCHE ODER KLAGEN AUF SCHADENERSATZ DURCH IRGENDWELCHE PERSONEN ODER ORGANISATIONEN, DIE EIN PHOTOGENES SUBJEKT SIND, HINSICHTLICH EINER VERLETZUNG DES PERSÖNLICHKEITSRECHTES MIT DEM ERGEBNIS, DASS BILDER DER ÜBERWACHUNGSKAMERA EINSCHLIESSLICH ABGESPEICHERTER DATEN AUS IRGENDEINEM GRUND VERÖFFENTLICHT BZW. ZU ANDEREN ZWECKEN VERWENDET WERDEN.

### **Merkmale**

Das PC-Softwarepaket der WV-ASM200 Series\* wurde entwickelt zur integrierten Verwaltung von mehreren Panasonic Netzwerk-Diskrekordern sowie Digitalrekordern (im Folgenden Rekorder genannt), Netzschnittstellengeräten (im Folgenden Codierer genannt) und Netzwerkkameras (im Folgenden Kameras genannt), die über ein Netzwerk wie LAN oder das Internet zusammengeschlossen sind und unter dem Microsoft® Windows® Betriebssystem arbeiten. Genauere Informationen zu Geräten, die mit dieser Software kompatibel sind, finden Sie im Abschnitt "Kompatible Geräte" der Datei "Readme.txt" (auf der mitgelieferten CD-ROM).

Der Einsatz dieser Software auf einem an ein Netzwerk angeschlossenen Personal-Computer (nachfolgend PC genannt) ermöglicht es, Live-Bilder der Kameras anzuzeigen, in Rekordern gespeicherte Bilder wiederzugeben, sowie Bilddateien herunterzuladen und auf der Festplatte des PC zu speichern.

\* Die WV-ASM200 Series umfasst auch die Zusatz-Software WV-ASE201.

### Zu diesem Installationshandbuch

Das "Installationshandbuch" beschreibt, wie diese Software installiert wird.

Die CD-ROM enthält zwei Anleitungen (PDFs): eine Installationsanleitung und eine Bedienungsanleitung.

In der Installationsanleitung wird für Administratoren (ADMIN-Benutzer) beschrieben, wie die zum Betrieb erforderlichen Einstellungen vorgenommen werden.

Die Netzwerkeinstellungen sind je nach den LAN-Einstellungen und dem Internet-Serviceprovider unterschiedlich.

Für Einzelheiten zu den Netzwerkeinstellungen wenden Sie sich bitte an den Administrator des Netzwerks.

In der Bedienungsanleitung (PDF) wird erklärt, wie die verschiedenen Funktionen ausgeführt werden.

Die Beschreibungen auf den folgenden Seiten gehen davon aus, dass der PC mit Microsoft® Windows® 7 Professional arbeitet. Bei Verwendung eines anderen Betriebssystems oder anderer Einstellungen können die Bedienfenster von den hier abgebildeten abweichen.

Bei Verwendung eines anderen Betriebssystems siehe die Bedienungsanleitung des entsprechenden Betriebssystems. Adobe® Reader® wird zum Lesen dieser Anleitungen (PDFs) benötigt.

Falls Adobe® Reader® nicht im PC installiert ist, die neueste Version von Adobe® Reader® von der Adobe Webseite herunterladen und installieren.

#### Warenzeichen und eingetragene Warenzeichen

- Microsoft, Windows, Windows Vista, Internet Explorer und DirectX sind eingetragene Warenzeichen oder Warenzeichen von Microsoft Corporation in den U.S.A. und/oder anderen Ländern.
- • Intel, Pentium und Intel Core sind Warenzeichen oder eingetragene Warenzeichen von Intel Corporation oder deren Tochterunternehmen in den U.S.A. und anderen Ländern.
- Adobe, Adobe-Logos und Reader sind eingetragene Warenzeichen von Adobe Systems Incorporated in den U.S.A. und/ oder anderen Ländern.
- • Andere in dieser Bedienungsanleitung enthaltene Firmennamen und Produkte können Warenzeichen oder eingetragene Warenzeichen des jeweiligen Eigentümers darstellen.

### **Abkürzungen**

Es folgt eine Beschreibung der in dieser Bedienungsanleitung verwendeten Grundbegriffe.

Microsoft® Windows Vista® Business SP2 (32-Bit) und Microsoft® Windows Vista® Business SP2 (64-Bit) werden kurz Windows Vista genannt.

Microsoft® Windows® 7 Professional SP1 (32-Bit) und Microsoft® Windows® 7 Professional SP1 (64-Bit) werden kurz Windows 7 genannt.

Microsoft® Windows® 8 Pro (32-Bit) und Microsoft® Windows® 8 Pro (64-Bit) werden kurz Windows 8 genannt.

Da das Gerät in einer Netzwerkkonfiguration eingesetzt wird, sollten folgende Sicherheitsrisiken beachtet werden.

- **1 Durchsickern von Informationen über das Gerät**<br>2 Böswilliger Gebrauch des Geräts für rechtswidri
- Böswilliger Gebrauch des Geräts für rechtswidrige Zwecke
- e Störung bzw. Sperrung des Geräts durch Personen in böswilliger Absicht

Der Benutzer ist dafür verantwortlich, sich durch die im Folgenden beschriebenen Maßnahmen gegen netzwerkbedingte Sicherheitsrisiken zu schützen.

- Das Gerät in einem durch eine Firewall o.Ä. abgesicherten Netzwerk einsetzen.
- • Bei Anschluss dieses Geräts an ein Netzwerk gemeinsam mit PCs muss zuerst sichergestellt werden, dass das System keine Viren oder sonstige Malware enthält (mit Hilfe eines ständig aktualisierten Virus- oder Spywarescanners usw.).
- • Das Netzwerk gegen unberechtigten Zugang schützen, indem Zugangsberechtigungen gegen Eingabe von Benutzernamen und Passwörtern vergeben werden.
- • Nach einem Zugriff aufs Gerät durch den Administrator unbedingt den Browser schließen.
- Das Passwort des Administrators sollte regelmäßig geändert werden.
- • Maßnahmen wie Authentifizierung implementieren, um das Netzwerk gegen Durchsickern oder Diebstahl von Informationen wie Bilddaten, Authentifizierungsdaten (Benutzernamen und Passwörter), sowie Alarm-Mail- und FTP-Server-Informationen zu schützen.

## MPEG-4 Visual Patent Portfolio License

This product is licensed under the MPEG-4 Visual Patent Portfolio License for the personal and non-commercial use of a consumer for (i) encoding video in compliance with the MPEG-4 Visual Standard ("MPEG-4 Video") and/or (ii) decoding MPEG-4 Video that was encoded by a consumer engaged in a personal and non-commercial activity and/or was obtained from a video provider licensed by MPEG LA to provide MPEG-4 Video. No license is granted or shall be implied for any other use. Additional information including that relating to promotional, internal and commercial uses and licensing may be obtained from MPEG LA, LLC.

See http://www.mpegla.com.

### AVC Patent Portfolio License

THIS PRODUCT IS LICENSED UNDER THE AVC PATENT PORTFOLIO LICENSE FOR THE PERSONAL USE OF A CONSUMER OR OTHER USES IN WHICH IT DOES NOT RECEIVE REMUNERATION TO (i) ENCODE VIDEO IN COMPLIANCE WITH THE AVC STANDARD ("AVC VIDEO") AND/OR (ii) DECODE AVC VIDEO THAT WAS ENCODED BY A CONSUMER ENGAGED IN A PERSONAL ACTIVITY AND/OR WAS OBTAINED FROM A VIDEO PROVIDER LICENSED TO PROVIDE AVC VIDEO. NO LICENSE IS GRANTED OR SHALL BE IMPLIED FOR ANY OTHER USE. ADDITIONAL INFORMATION MAY BE OBTAINED FROM MPEG LA, L.L.C. SEE HTTP://WWW.MPEGLA.COM

### **Copyright**

Verteilen, Kopieren, Zerlegen, Nacherstellen und Nachbauen der mit diesem Produkt gelieferten Software ist ausdrücklich verboten. Auch deren Export unter Verletzung der Exportgesetze ist verboten.

#### **Systemanforderungen**

Es wird empfohlen, diese Software auf einem PC zu installieren, der folgende Systemanforderungen erfüllt. Betriebssystem\*1: Microsoft<sup>®</sup> Windows® 8 Pro (32-Bit)\*<sup>2</sup> Microsoft<sup>®</sup> Windows<sup>®</sup> 8 Pro (64-Bit)<sup>\*2 \*3</sup> Microsoft<sup>®</sup> Windows<sup>®</sup> 7 Professional SP1 (32-Bit)<sup>\*2</sup> Microsoft<sup>®</sup> Windows<sup>®</sup> 7 Professional SP1 (64-Bit)<sup>\*2 \*3</sup> Microsoft<sup>®</sup> Windows Vista<sup>®</sup> Business SP2 (32-Bit)<sup>\*2</sup> Microsoft<sup>®</sup> Windows Vista<sup>®</sup> Business SP2 (64-Bit)<sup>\*2 \*3</sup> Systemsprache: Englisch, Französisch, Spanisch, Deutsch, Italienisch, Russisch, Chinesisch (vereinfacht) Computer: **IBM PC/AT-kompatibel** CPU: Intel® CoreTM i7-860 oder schneller Intel<sup>®</sup> Core<sup>™</sup> i5-2400, 2500 Speicher: 3 GB oder mehr<br>Video-Speicher: 3 GB oder mehr<br>VRAM 512 MB o Video-Speicher: VRAM 512 MB oder mehr (mindestens 256 MB), DirectX<sup>®</sup>9.0c-kompatibel<br>CD-ROM-Laufwerk: Zur Installation dieser Software erforderlich Zur Installation dieser Software erforderlich<br>Ca. 3 GB<sup>\*4</sup> Kapazität der Festplatte: Monitor: 1280 x 800 Pixel oder mehr (empfohlen 1920 x 1080 Pixels bei Nutzung von Live-Ansicht), 24 Bit True color oder besser (Full Color empfohlen) Schnittstelle: Eine100/1000 Mbps Netzschnittstellenkarte muss installiert sein\*5

\*1 Der Aufbau der Software basiert auf den Stilvorlagen und der Schriftgröße von Microsoft® Windows Vista®, Microsoft® Windows<sup>®</sup> 7 und Microsoft<sup>®</sup> Windows<sup>®</sup> 8. Wird vom Standard-Anzeigestil oder der Standard-Schriftgröße abgewichen, kann es zu einem Zusammenbrechen der

gestalterischen Elemente dieser Software kommen.

- \*2 Bei Verwendung von Microsoft® Windows Vista®, Microsoft® Windows® 7 oder Microsoft® Windows® 8, siehe die Datei "Readme.txt" zu weiteren Informationen über die Systemanforderungen, Vorsichtshinweise usw.
- \*3 Arbeitet im WOW64-System (32-Bit-Modus).

\*4 Zur Benutzung dieser Software muss Microsoft® SQL Server 2005 Express Edition SP4 (bei Verwendung von Windows Vista / Windows 7) oder Microsoft® SQL Server® 2012 Service Pack 1 (SP1) Express (bei Verwendung von Windows 8) auf dem PC installiert sein. Zusätzlich zu dem für die Installation dieser Software erforderlichen Speicherplatz muss weiterer Speicherplatz für die exklusive Abspeicherung der Datenbank sowie der vom Rekorder heruntergeladenen Dateien vorgesehen werden.

\*5 Die Netzwerkeinstellungen des PC müssen denen des Netzwerks, an das der PC angeschlossen ist, entsprechen. Das Betreiben der Software auf einem mit mehreren Netzschnittstellenkarten ausgestatteten PC ist von der Garantie ausgeschlossen.

#### Wichtig:

- • Diese Software muss vom Administrator installiert werden. Andernfalls sind dabei auftretende Probleme von der Garantie ausgeschlossen.
- Diese Software verwendet Microsoft<sup>®</sup> SQL Server 2005 Express Edition SP4 (bei Verwendung von Windows Vista / Windows 7) oder Microsoft® SQL Server® 2012 Service Pack 1 (SP1) Express (bei Verwendung von Windows 8) als Datenbank. Durch Verwendung einer anderen Datenbank können die Datenbankdateien beschädigt werden, so dass die Software nicht einwandfrei funktioniert.
- Der einwandfreie Betrieb der Software auf einem Remote-PC ist nicht gewährleistet.
- Bei laufender Software nicht aus dem PC ausloggen oder diesen abschalten. Andernfalls kann es zu Softwarestörungen kommen.
- • Keine anderen Applikationen, insbesondere solche, die viel Speicher in Anspruch nehmen, gleichzeitig ablaufen lassen. Andernfalls kann eine Überlastung der CPU und Mangel an Speicherplatz zu Fehloperationen und Absinken der Leistung führen.
- • Falls keine Soundkarte installiert ist, ertönt der Summer im Alarm-/Fehlerfall nicht. Audioübertragung/-empfang stehen ebenfalls nicht zur Verfügung.
- • Die Installation kann nicht durchgeführt werden, wenn Doppelbyte-Zeichen für einen Benutzernamen verwendet werden. Erstellen Sie einen Benutzernamen mit alphanumerischen Einzelbyte-Zeichen, und führen Sie die Installation durch.
- Windows XP-Modus für Microsoft® Windows® 7 wird nicht unterstützt.

#### **Installation**

#### Wichtig:

- Vor der Installation der Software sicherstellen, dass auf dem PC keine andere Software zur Verwaltung von Panasonic-Diskrekordern wie zum Beispiel WV-AS65, WV-ASM10 oder WV-ASM100 (WV-ASM100L) installiert ist. Das Betreiben der Software auf einem PC, auf dem noch eine weitere Verwaltungs-Software für Panasonic Diskrekorder installiert ist, ist von der Garantie ausgeschlossen.
- • Falls eine Neuinstallation erforderlich sein sollte, zuerst die vorhandene Software deinstallieren und dann mit der Neuinstallation beginnen. Installation durch Überschreiben kann zu Betriebsstörungen führen. Mit der Deinstallation der Software werden auch deren Einstelldaten gelöscht.

Falls die Einstelldaten benötigt werden, müssen sie vor der Deinstallation abgespeichert werden.

- 1. Die mitgelieferte CD-ROM in das CD-ROM-Laufwerk des PC einsetzen.
- 2. Auf "SQLServerSetup.exe" im Ordner "1 SQLServer" doppelklicken.
	- → Das Installationsprogramm "Microsoft® SQL Server 2005 Express Edition SP4" (bei Verwendung von Windows Vista / Windows 7) oder "Microsoft® SQL Server® 2012 Service Pack 1 (SP1) Express" (bei Verwendung von Windows 8) startet.
		- Die Software gemäß den Bildschirmanweisungen installieren.
- 3. Auf "setup.exe" im Ordner "2 Disk Recorder Management Software" doppelklicken.
	- → Das Installationsprogramm "2 Disk Recorder Management Software" startet. Die Software gemäß den Bildschirmanweisungen installieren. Wenn bei der Installation die ALL-Option gewählt worden ist, werden die ausführbaren Dateien in den neu erstellten Ordner "C:\Programme\Pnasonic\ASM200" kopiert.
- 4. Ausnahmen für die Windows-Firewall einstellen. Zu Einzelheiten siehe die Einstellanleitung (PDF).
- 5. Den PC neu starten.

Nachdem die Schritte 1 - 4 durchgeführt wurden, die Installation durch Neustart des PC abschließen.

#### Starten der Software

Das Starten dieser Software ist in der WV-ASM200-Installationsanleitung oder -Bedienungsanleitung beschrieben.

#### Wichtig:

- • Für die Benutzung dieser Software muss der "Registration Key" registriert werden. Für Einzelheiten zum Einholen des "Registration Key" siehe die Activation Key Card.
- • Wenn der "Registration Key" für die Demo-Ausgabe registriert worden ist, wird diese Software im Demonstrationsmodus gestartet. Der Demonstrationsmodus steht nur für eine begrenzte Zeitdauer zur Verfügung.

#### Wichtig:

- • Mit der Deinstallation der Software werden auch deren Einstelldaten gelöscht. Falls die Einstelldaten benötigt werden, müssen sie vor der Deinstallation abgespeichert werden.
- • Von einem Rekorder heruntergeladene Daten werden nicht gelöscht, auch wenn die Software deinstalliert wird.
- • Bei einer Deinstallation dieser Software wird Microsoft® SQL Server 2005 Express Edition SP4 (bei Verwendung von Windows Vista / Windows 7) oder Microsoft® SQL Server® 2012 Service Pack 1 (SP1) Express (bei Verwendung von Windows 8) nicht gelöscht.
- • Wenn während der Deinstallation eine Aufforderung zum Schließen der Anwendungen erscheint, im angezeigten Fenster auf die [Abbrechen]-Taste klicken, um die Deinstallation abzubrechen. Nachdem die entsprechenden Dienste beendet worden sind, die Deinstallation erneut versuchen.

Für Einzelheiten zum Beenden von Diensten siehe die Bedienungsanleitung des verwendeten Betriebssystems.

- 1. In der "Systemsteuerung" "Software" öffnen.
- 2. Unter den gegenwärtig installierten Programmen "WV-ASM200 Series" wählen und auf die [Entfernen]-Taste klicken. → Das Deinstallationsprogramm wird gestartet, und der Assistent erscheint.
- 3. Die Software gemäß den Bildschirmanweisungen deinstallieren.

#### Panasonic Corporation

http://panasonic.net

Importer's name and address to follow EU rules:

Panasonic Testing Centre Panasonic Marketing Europe GmbH Winsbergring 15, 22525 Hamburg , Germany